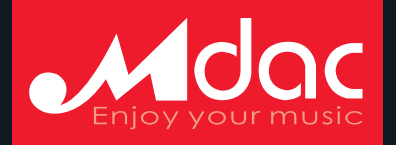

## MBOX DSD · Digital Music Player HW/IDSD音乐播放器

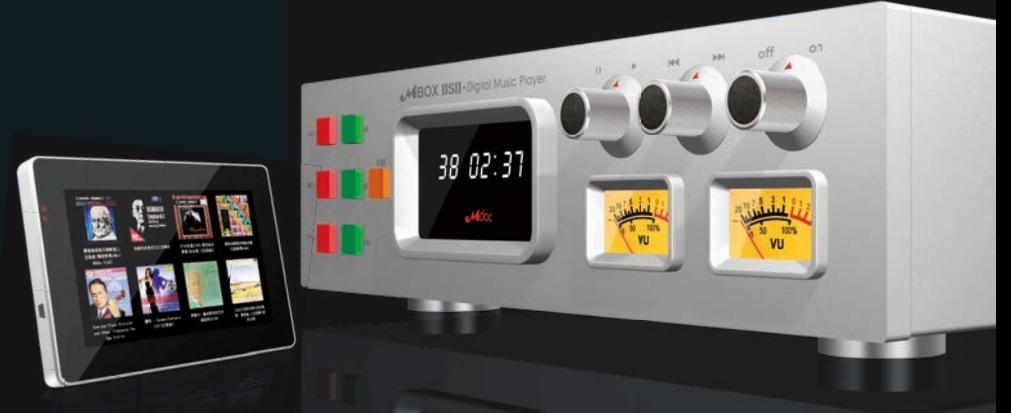

广州晨方电子有限公司

地 址:广州市番禺区迎宾路111号4号楼7层

更多产品敬请浏览www.mdac.com.cn 客户服务热线:020-38807521

使用手册 温馨提示:使用前请详细阅读产品使用手册!

## MBOX包装清单

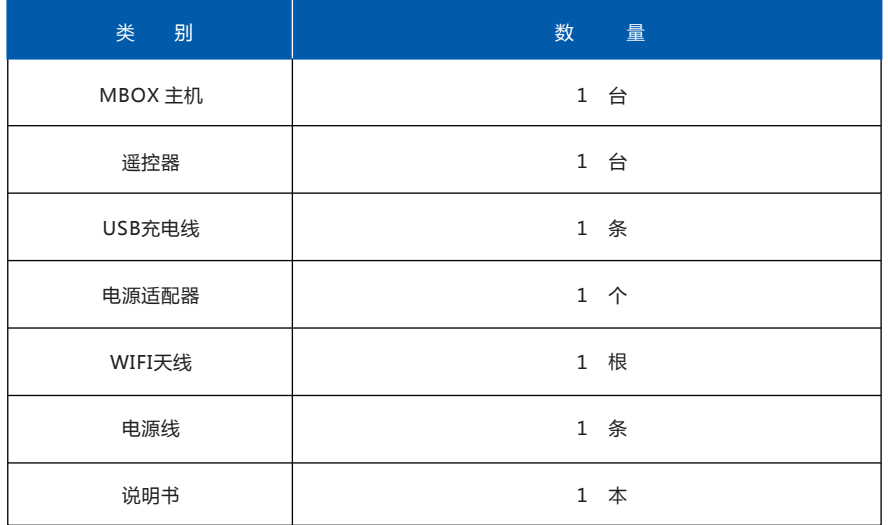

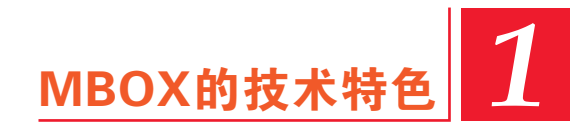

#### "稳定压倒一切"的核心处理器

 MBOX 采用了 Intel 新一代 Cedarview-M 32nmAtom 双核处理器 N2600,Intel 推荐用于嵌入式工业控制设备。从 工业控制设备的角度来理解 MBOX 音乐播放器的设计初衷, 就不难理解 MBOX 音乐播放器的品质追求。

 Intel N2600 处理器采用超低功耗设计,使得 MBOX 在 保持强大平稳的运算能力时,仍可以采用铝合金散热,为您提 供宁静的聆听环境。

 MBOX 采用板载非插槽 DDR3 内存芯片,最大化缩短内 存与 CPU 的距离,以降低 CPU 及内存工作时产生的电磁干扰。

#### **独具匠心的供电设计**

供电永远是音响设计的重中之重! Mbox 也不例外。

Mbox 采用环形变压器及线性稳压电路供电。为处理器芯片、网络芯片、USB 设备、DAC 芯片、模 拟电路等提供"平稳、干净"的能量。分路分区的供电方式,最大程度地降低了串扰。

#### **支持DSD等丰富的音乐格式**

Mbox 可播放 WAV、APE、FLAC、AAC、MP3、WMA 等常见音乐格式。

#### **嵌入式操作系统**

不同于熟知的 Window XP 操作系统, Window XP Embbedded 操 作 系 统 是 构 建 在 得 到 验 证 的 Windows 2000 代码库之上,采用"抢先型多任务"体系,具有良好的"系 统响应和稳定性",可以满足高品质音乐回放的基础需求。

 依靠 Microsoft 嵌入式部门技术支持,MBOX 开发团队, 依照音乐播放实际需求,对操作系统组件、资源配置进行了 优化。

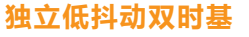

 Mbox DAC 时钟采用独立运行方式,不与核心处理器高速时钟保持同步,完全隔绝了高速时钟抖 动对 DAC 时基的联动效应。

 Mbox 采用双时基设计,时基来自两个低抖动晶体振荡器 OSC。当音乐数据流采样率为 44.1/88.2/176.4K 时,22.5792MHZ OSC 开始工作;当音乐数据流采样率为 48/96/192K 时, 24.576MHZ OSC 开始工作。

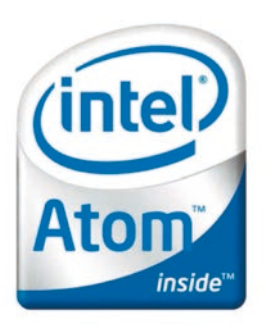

Mbox 采用德州仪器顶级 DAC 芯片 PCM1792A, 该芯片对 DSD 数据 流直接解码,无需转换为 PCM 格式。配合优化的 LPF 低通滤波电路, Mbox 播放 DSD 时,充分再现了 DSD 录音的优良特性。

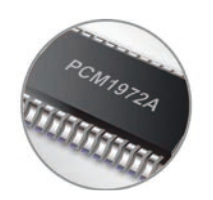

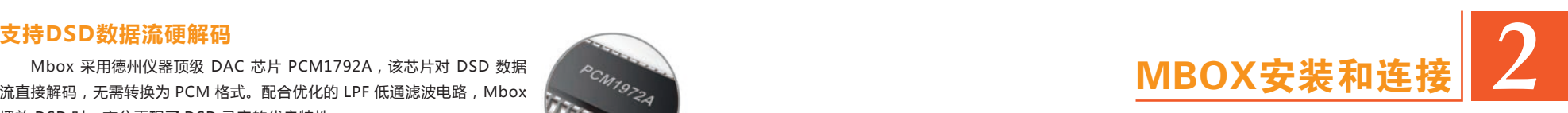

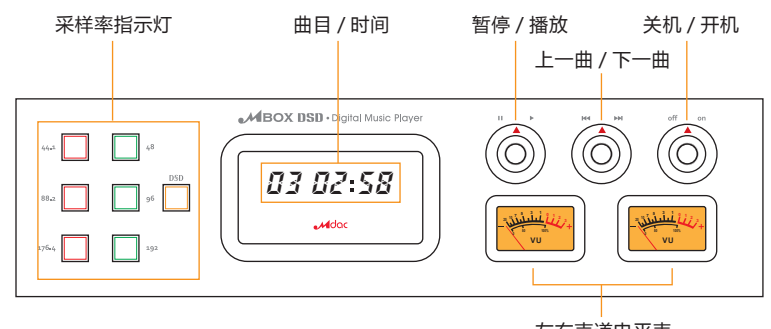

左右声道电平表

**主机前面板**

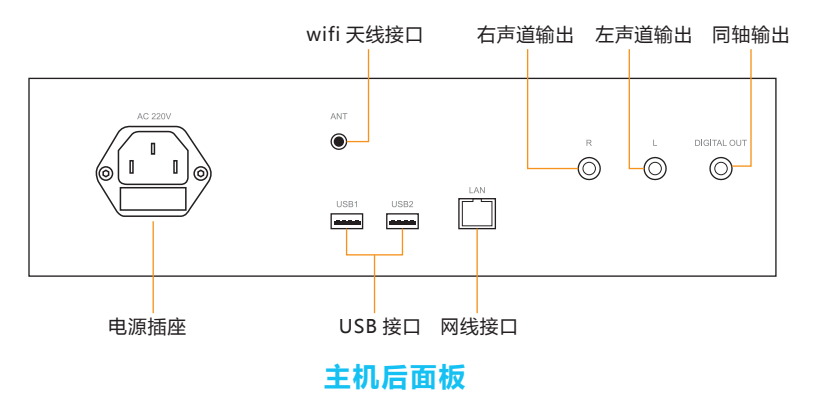

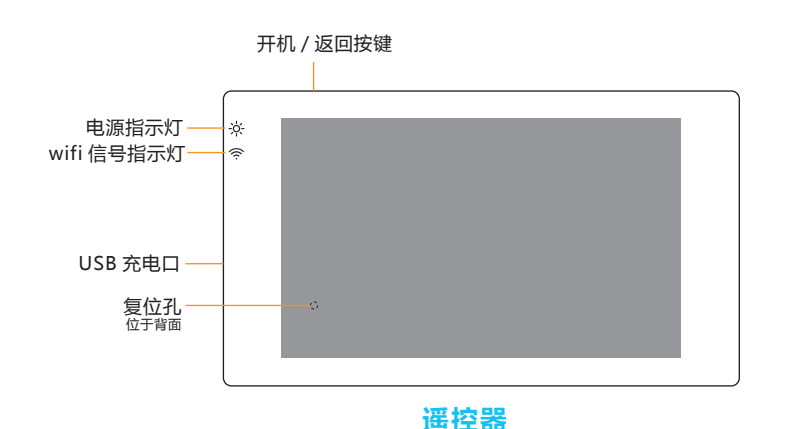

#### **支持CD碟片播放**

通过外接 USB CD-ROM, MBOX 可以直接播放 CD 碟片, 自动识别碟片的插入和移出, 当插入 CD 碟片时, MBOX 自动开始播放。

#### **专用LCD大屏幕遥控器**

MBOX 遥控器采用独特技术架构,无需系统加载过程,立即运行。即刻连接 MBOX 主机,开始欣赏 喜爱的音乐。

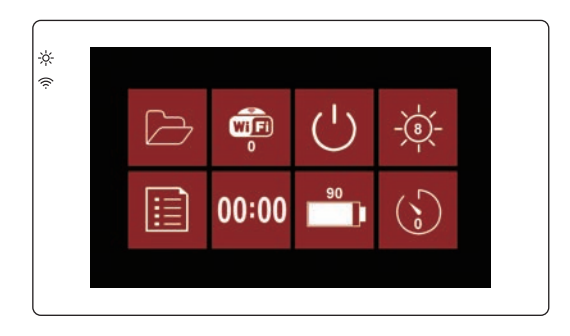

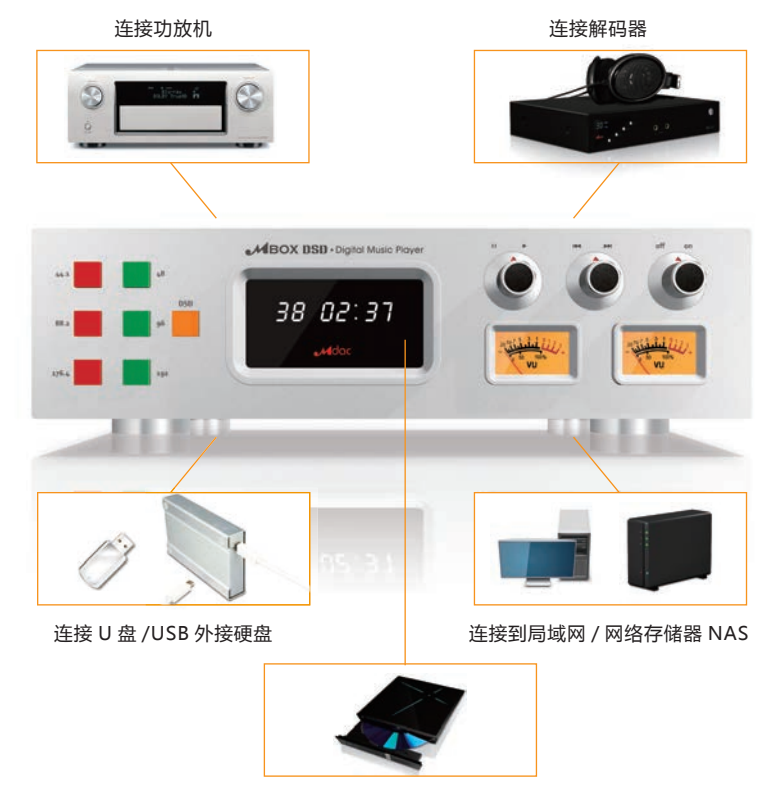

连接 USB 外置光驱

**注意:**请尽量避免在开机状态下,插拔 U 盘 /USB 外接硬盘。

#### **开机前准备**

为确保机器正常运行,请避免直接断开供电关闭主机。长时间不使用时,可以断开供电。

启动主机前,请检查以下项目:

- 1、Mbox 主机已经与市电相连;
- 2、外接 USB 存储设备已经良好连接,需要外部供电的 USB 设备,请开启电源;
- 3、如果 Mbox 使用网络资源,请确认网络设备已经处于开启状态。

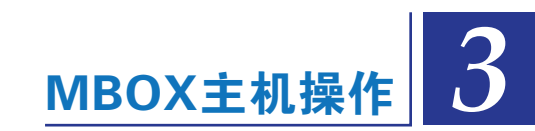

前面板旋钮系自复位,向左 / 右旋转将开启某项功能,松开后自动复位到中央位置。

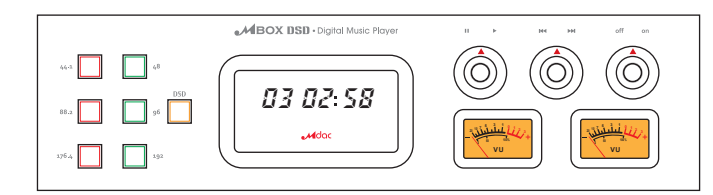

#### **1、启动主机**

向右旋转"关机 / 开关"旋钮, 面板指示灯点亮, 放开"关机 / 开关"旋钮。 显示屏显示向右滚动的"C"字样,主机开始启动。通常情况下,启动过程需要 15 秒左右。 显示屏显示 "00 00:00"字样时,主机启动完成。

### **2、关闭主机**

尽量避免主机未启动完成时,关闭主机。当显示屏显示"00 00:00"字样时,主机启动完成。 向左旋转"关机 / 开关"旋钮,保持不动,显示屏显示向左滚动的"C"字样,放开"关机 / 开关"旋钮。 当指示灯全部熄灭时,主机关闭完成。 长时间不使用,可断开与市电的连接。通常情况下,无需断开市电。

#### **3、其他操作**

#### **以下操作均针对当前的播放列表。**

- a) 播放: 向右旋转 "播放 / 暂停"旋钮。松开旋钮。
- b) 暂停: 向左旋转 "播放 / 暂停"旋钮。松开旋钮。
- c) 下一曲:向右旋转"上一曲 / 下一曲"旋钮。松开旋钮。

 当前播放曲目为最后一曲时,如果循环播放设置为"循环整个列表",则跳转到播放列表的第一曲。 d) 上一曲:向左旋转"上一曲 / 下一曲"旋钮。松开旋钮。

当前播放曲目为第一曲时,如果循环播放设置为"循环整个列表",则跳转到播放列表的最后一曲。

- e) 连续下一曲: 向右旋转 "上一曲 / 下一曲"旋钮。保持不动。
- 曲目连续跳转到下一曲,直到松开旋钮。 当前播放曲目为最后一曲时,如果循环播放设置为"循环整个列表",则跳转到播放列表的第一曲。 f) 连续上一曲:向左旋转"上一曲 / 下一曲"旋钮。保持不动。 曲目连续跳转到上一曲,直到松开旋钮。
- 当前播放曲目为第一曲时,如果循环播放设置为"循环整个列表",则跳转到播放列表的最后一曲。

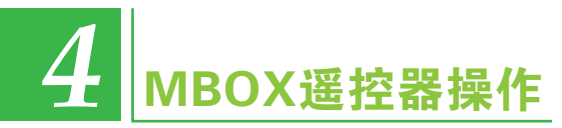

 提示:遥控器"开机 / 返回"按键具有多重功能: 关机情况下,长按开机。 开机情况下,短按返回,长按关闭屏幕背光。

#### **1、开启遥控器**

开启遥控器:长按"开机 / 返回"按键, 电源指示灯点亮, 显示屏点亮, 放开按键。

遥控器启动后,"WIFI 连接"闪动,开始搜索主机。搜索到主机后,图标下方会显示主机编号。 当遥控器与主机建立连接后,"目录浏览"、"播放列表"、"播放控制"高亮度显示。

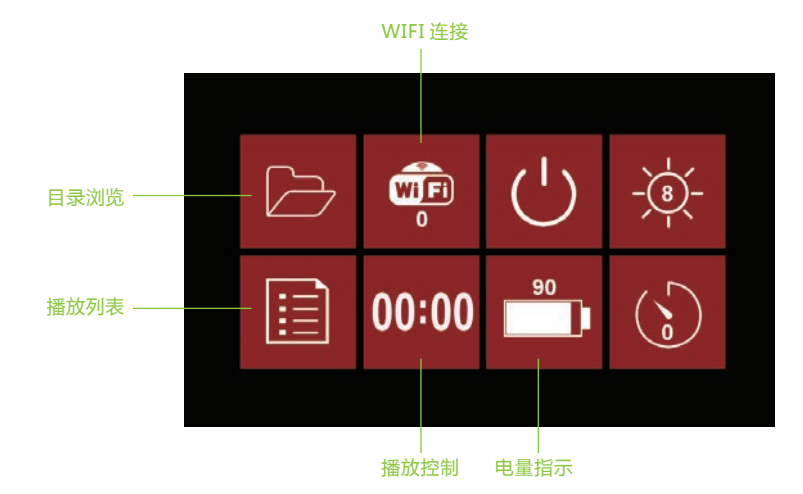

此时,遥控器启动完毕,并与主机建立了连接,可以控制主机。

#### **2、关闭遥控器**

关闭遥控器可节省电能,延 长电池使用时间。长时间不 操作,建议关闭遥控器。

关闭遥控器:按住"关闭遥 控"图标保持不动,直到电 源指示灯熄灭。

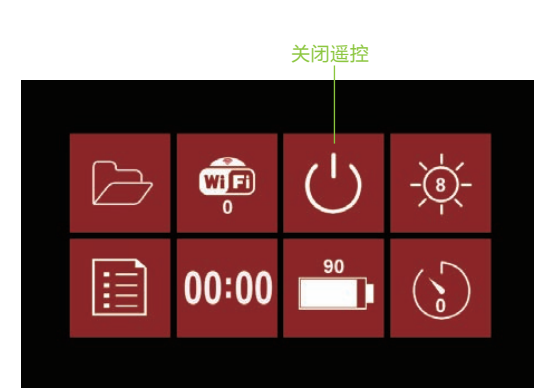

#### **3、设置屏幕亮度**

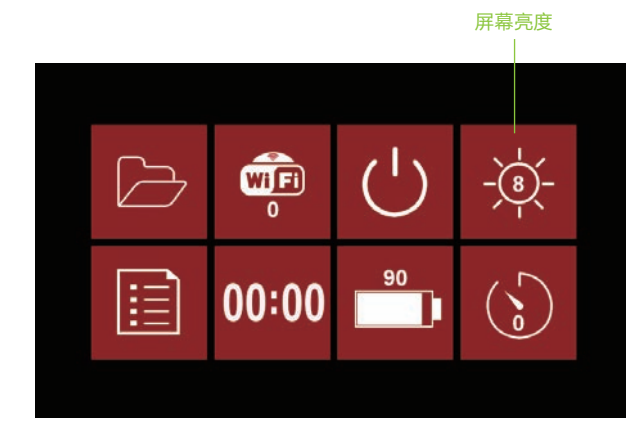

点击"屏幕亮度"图标,屏幕亮度在 1-10 间循环,1 代表最低亮度,10 代表最高亮度。

▲ 提示:设定较低的屏幕亮度,可以节省电能,延长电池工作时间。

#### **4、设置定时关闭背光**

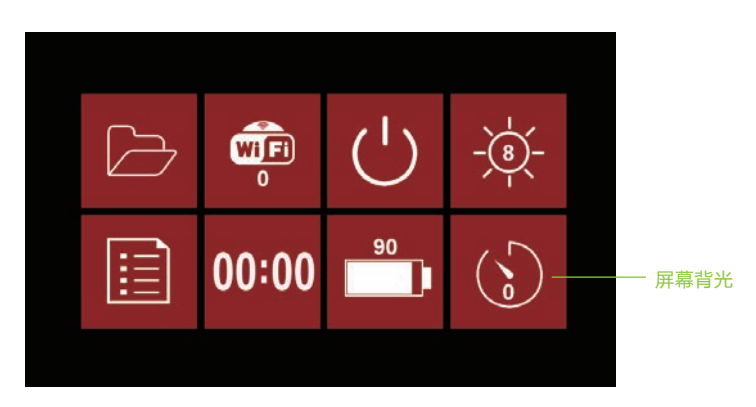

短按"屏幕背光"图标,设定关闭背光的时间,分别为 0、15、30、45、60 秒。 设定为 0 秒时, 取消定时关闭背光功能。 设定为非 0 时, 如设定为 30 秒时, 30 秒内无任何操作, 屏幕背光关闭, 以节省电能。 长按"屏幕背光"图标,立即关闭屏幕背光。

▲ 提示:长按"开机 / 返回"按键, 可立即关闭屏幕背光。 当屏幕背光关闭后,点击屏幕或短按开机按钮,屏幕背光开启。

#### **5、目录浏览模式**

#### **点击"目录浏览"图标,进入目录浏览模式。短按遥控器开机按钮,返回主界面。**

"目录浏览"模式下可以浏览目录内容、文本文件、CUE 文件、图片等。并可将可播放文件加入 到播放列表,进行播放。

目录内容经由系统过滤,有些文件可能不会显示在列表中。 过滤规则:

- 当目录下的歌曲文件已经编入 CUE 播放列表时, 该文件不会显示在目录列表中。
- 系统不支持的文件,不会显示在目录列表中。

目录内容以图标方式显示。

\* 当处于根目录时,显示连接到主机的 U 盘、外接硬盘、网络共享文件夹,图片下方为路径。

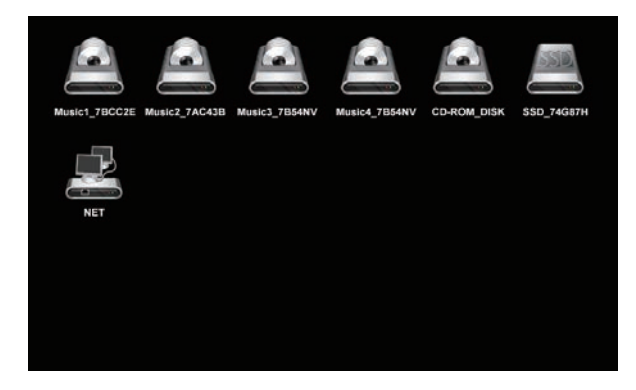

"SSD"是主机内置 SSD 卡的存储目录; "NET"是网络共享文件夹或 NAS 上的文件夹; "CD-ROM"是外接 CD-ROM 的内容; 其他图标是连接到主机的外接 U 盘或硬盘;

网络共享文件夹及 NAS 文件夹,会以"计算机名称"+ 共享文件名称显示。 如:"\\MyComputer\Music"代表 MyComputer 计算机上的 Music 共享文件夹。

外接 U 盘或硬盘的路径名称为"卷标"\_ 分区序列号。如: "MyPart1\_a1e677"代表卷标为 MyPart1, 分区序列号为 a1e677。

\* 非根目录情况下,图标分为四种:上级目录、图片、音乐文件、子目录。

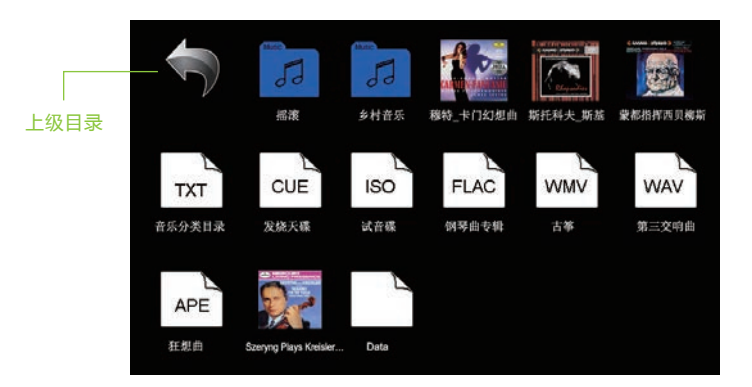

图片文件会以图片内容作为图标。 其他文件会以(图片)+ 文件类型作为图标。 如果该子目录下有图片文件,图标将会以图片显示。搜索顺序依次是 folder.jpg、cover.jpg、 front.jpg、back.jpg; 当以上文件无法找到时,搜索任意的 JPG 或 BMP 文件。 当文件类型显示为空白时,不意味着该文件不能播放。

 提示:为提高系统操作速度,尽量避免使用大尺寸图片,最佳尺寸为 380(宽)×333(高), 宽高比例为 100:88。不符合该比例的图片,系统会自动调整为该比例。

#### **"目录浏览"模式下屏幕的操作**

上下滑动:滚动屏幕。 短按"上级目录"图标:返回上一级目录。 长按"上级目录"图标:返回到根目录。 短按"子目录"图标:进入子目录。 短按"CUE/TXT/BMP/JPG 文件"图标:显示文件内容。 长按"子目录"等图标:播放的音乐文件图标时弹出按钮。按钮依次是: 立即播放:将目录或文件加入"立即播放"列表,开始播放,跳转至播放列表模式。 加到列表:将目录或文件加入当前播放列表。

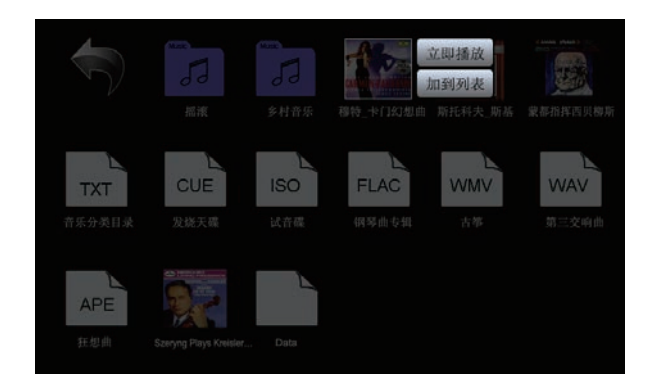

"内容显示"模式下操作 上下滑动:滚动屏幕。 向右滑动或短按"开机 / 返回"按键:返回目录浏览模式。

 提示:当目录下文件或子目录较多时,主机操作需要较长时间,30 秒内遥控器无法获得主 机信息, 遥控器与主机的连接会中断。请避免一次加入太多歌曲到播放列表。

提示: 播放列表的歌曲总数限制为 999 首,当加入的目录较多时,歌曲总数会相应减少。

#### **6、播放列表模式**

**点击主界面"播放列表"图标,进入播放列表模式。短按遥控器开机按钮,返回主界面。** "播放列表"模式下,可浏览播放列表内容,新增、删除歌曲。

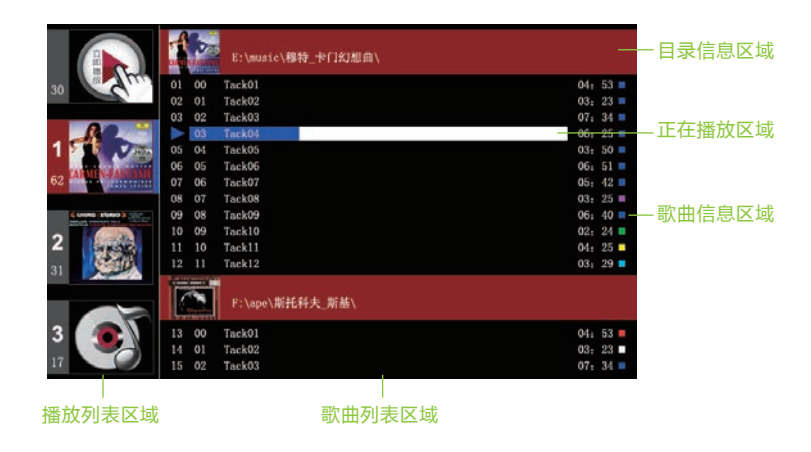

显示区域说明:

左侧为"播放列表区域", 右侧为"歌曲列表区域"。"歌曲列表区域"又分为"目录信息区域"和"歌 曲信息区域"以及"正在播放区域"。

a)"播放列表区域":

- 第一个播放列表是"立即播放"列表。
- 在"目录浏览模式"下,选择"立即播放"功能,新增歌曲覆盖原有歌曲。
- ●播放列表以第一首歌曲所在目录的图片显示,图片搜索顺序同"目录浏览"模式。
- ●图标左侧数字为列表编号,下方数字为歌曲总数。
- ●激活的列表左侧以红色背景显示, "加到列表"操作会将新歌曲加入该列表。
- ●正在播放的列表右侧以蓝色背景显示。"播放 / 暂停"、"下一曲 / 上一曲"操作针对该列表。

b)"播放列表区域"的操作:

- 点击"播放列表"图标, 激活该列表, 显示该列表内容。
- 长按"立即播放"图标,显示弹出菜单。菜单按钮依次是:
- 新增歌曲: 转到"目录浏览"模式, 增加新歌曲到"立即播放"列表。 新增列表: 在"立即播放"列表之后, 新增一个空列表。
- 清空列表:删除列表中的全部歌曲,如其中的歌曲正在播放,播放终止。

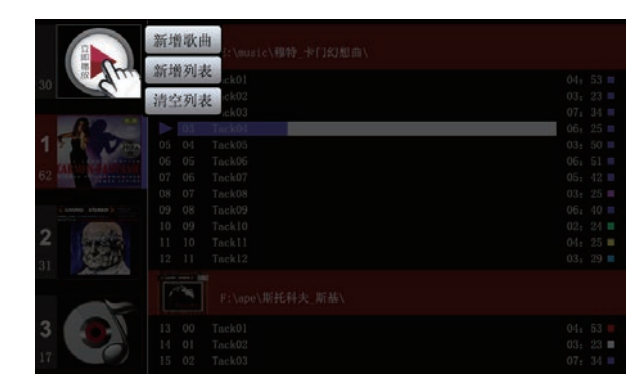

▲ 提示: "立即播放" 列表无法删除。

 长按其他列表图标,显示弹出菜单。菜单按钮依次是: 新增歌曲:转到"目录浏览"模式,增加新歌曲到该列表。 新增列表:在该列表之后,新增一个空列表。 清空列表:删除该列表中的全部歌曲,如其中的歌曲正在播放,播放终止。 删除列表:删除该列表。

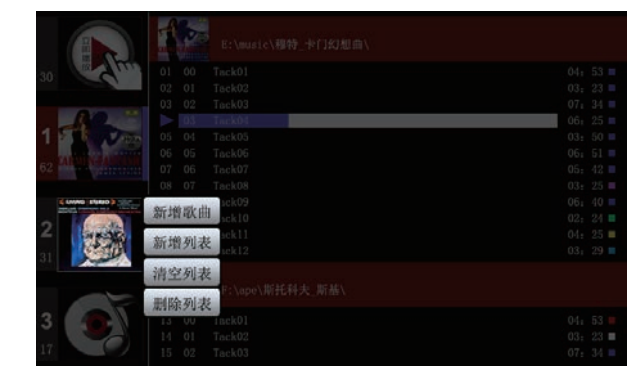

 提示:当列表中歌曲较多时,遥控器与主机通讯需要较长时间。建议尽量将播放列表细分, 减少同一个列表中的歌曲数目,最多可建 99 个列表。

#### c)"歌曲列表区域":

当列表为空时,显示"播放列表为空"。

当列表非空时,从上到下,首先是歌曲所在"目录信息区域",显示目录的图标及路径,随后是"歌 曲信息区域"显示歌曲名、长度、采样率信息。

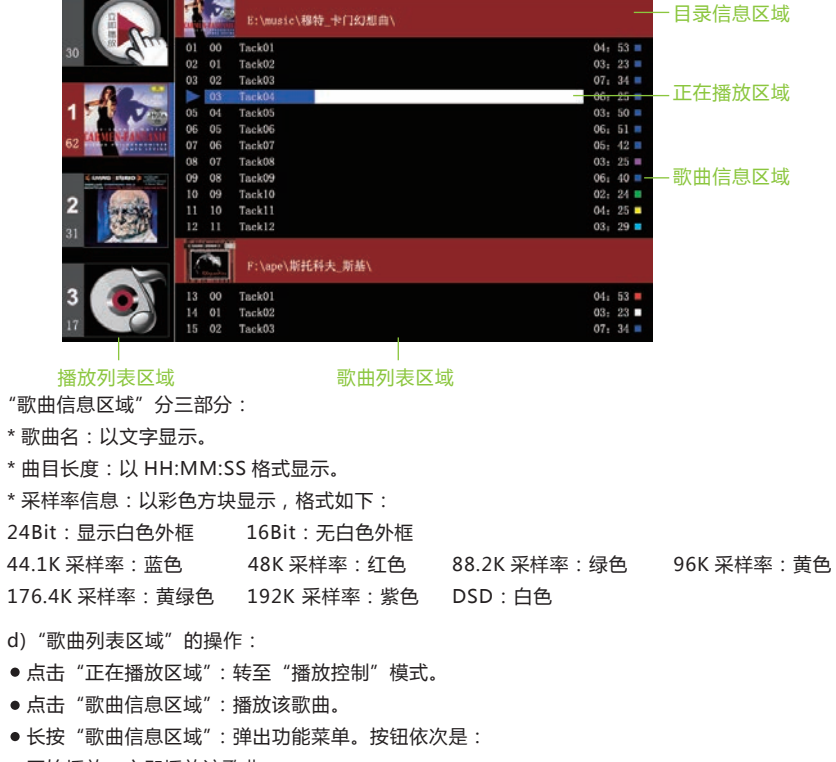

开始播放 · 立即播放该歌曲。 删除单曲:从播放列表中删除该歌曲。

● 长按 "目录信息区域":弹出功能菜单。按钮依次是: 查看目录:转至"目录浏览"模式,查看该目录的详细信息。 删除专辑:将该目录下的歌曲从播放列表中删除。

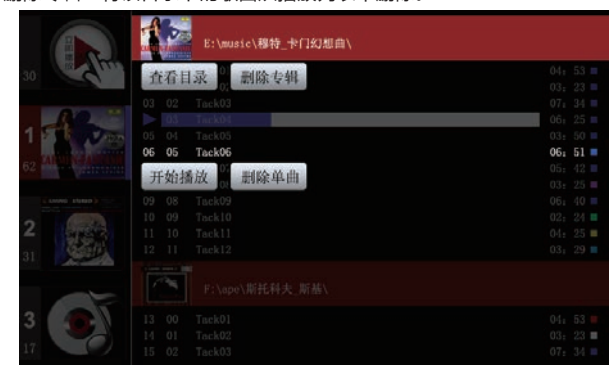

#### **6、播放控制模式**

**点击主界面"播放控制"图标,进入播放控制模式。短按遥控器开机按钮,返回主界面。** 播放控制模式下,可进行播放、暂停、上一曲、下一曲等操作。 如当前的播放列表为空,点击主界面"播放控制"图标,将会进入播放列表控制模式。

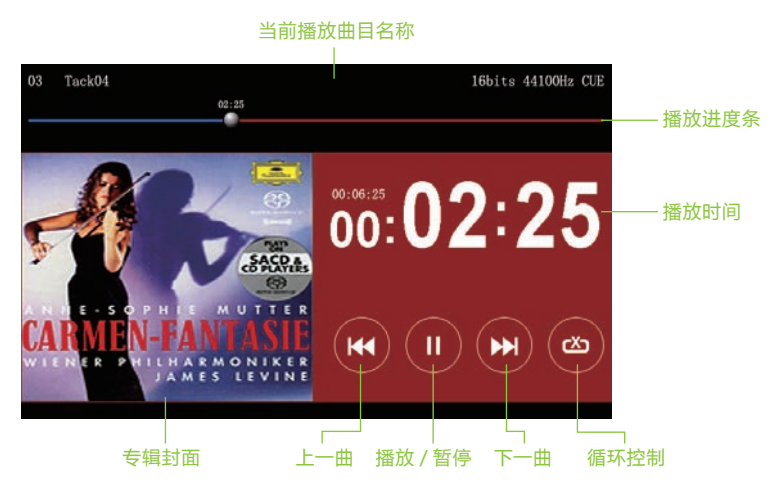

播放控制模式下的操作:

- 占击"播放 / 暂停"图标,播放状态在播放和暂停间切换。
- 卢击 "上一曲"图标,播放上一曲,并根据循环播放的设置状态进行循环。
- ●点击"下一曲"图标,播放下一曲。并根据循环播放的设置状态讲行循环。
- ●点击"循环控制"图标,设置循环播放的状态,依次为:
- $\mathsf{C}^{\mathsf{X}}\mathsf{J}$  不循环:当播放完列表中最后一曲时,播放停止;
- $\mathsf{f}$ : 1 循环单曲 · 当播放至当前曲目结尾时,自动从该曲目开始位置再次播放 ;
- 6.1 循环列表 · 当播放完列表中最后一曲时,自动跳转至列表中第一曲。
- 点击"播放时间"区域, 切换播放时间显示方式为递增 / 递减。
- 按住"播放进度条"上的圆点, 左右移动可调整播放位置。
- ●点击"当前播放曲目名称"区域,进入"播放列表"模式。 点击"专辑封面"区域,进入"目录浏览"模式,显示目录内容。

#### **7、遥控器充电**

当遥控电池电量不足时,遥控器会自动关机。 请使用随机附带的 USB 电源适配器为遥控器充电。 该充电器的电压为 5.5V。 请勿使用其他电源适配器进行充电,以免发生危险! 遥控器屏幕上电量显示为 100 时,表示电池已充满。

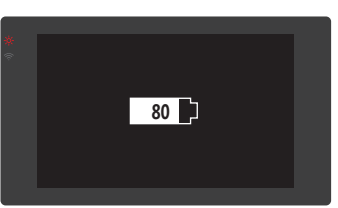

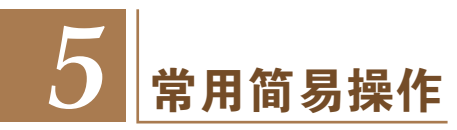

**欣赏 U 盘中的歌曲(外接硬盘操作相同)**

复制音乐文件举例:

复制歌曲到 U 盘时,请将歌曲分类或分专辑放入不同的子目录。如在 U 盘根目录下建立"女声"子目录, 专门存放女声歌曲,在"女声"目录下建立"王菲"用于存放王菲的专辑,然后在"王菲"的目录下建立"天 空"子目录,用于存放天空专辑文件。 目录结构如下:U 盘根目录 \ 女声 \ 王菲 \ 天空

使用图片标识:

MBOX 的特色是以目录下的图片作为该目录的标识,使用图片作为目录标识,让操作更直观方便。

比如:"女声" 目录可以使用 <mark>中调 </mark> 作为标识。"王菲" 目录可以 <sup>是</sup> 作为标识。"天空" 专 辑可以使用该专辑的 CD 封面 2000 作为标识。

将以上图片复制到对应的目录,浏览目录时,目录将以相应图片显示。

#### 播放操作步骤:

- 1、将 U 盘插入 MBOX USB 接口。
- 2、开启 MBOX。
- 3、开启遥控器。
- 4、待遥控器与主机建立连接后,点击"目录浏览"图标进入"目录浏览"模式。

5、如果当前目录不是根目录,长按"上级目录"图标,进入根目录。

- 6、点击插入的 U 盘图标,遥控器显示 U 盘根目录内容。
- 7、点击"女声"图标,进入"女声"子目录。
- 8、点击"王菲"图标,进入"王菲"子目录。
- 9、长按"天空"图标,显示操作菜单。
- 10、点击"立即播放",跳转至"播放列表"操作模式,天空专辑的第一首歌曲开始播放。

#### **欣赏 CD 中的歌曲**

- 1、将外置 CD-ROM, 通过 USB 线与 MBOX USB 接口相连。
- 2、如果 CD-ROM 支持外接电源, 请尽量使用外接电源。
- 3、开启主机。
- 4、按住 CD-ROM 出仓按钮。放入 CD 碟。
- 5、CD-ROM 读取指示灯闪烁。
- 6、当主机检测到 CD 碟片时,播放开始。

■ 提示:主机检测 CD 碟片需要一定时间,如果长时间无法开始播放,CD 读取失败。

# 常见故障原因及排除 *6*

#### **■ 遥控器死锁无法操作**

排除步骤:连续多次短按遥控器按钮,直至主界面出现。如果遥控器仍然死锁无法操作,请使用牙签 等细小物体插入遥控器背面小孔,复位遥控器。

**■ 遥控器无法连接主机** 排除步骤:检查主机 WIFI 天线是否被遮挡。 连续单按遥控器按钮,直至主界面出现。长按"关闭遥控"图标,关闭遥控器,再次启动。

 **多个主机处于同一房间,遥控器连接错误** 排除步骤:按住主界面"WIFI 连接"图标,更换到另一个主机的连接。

 **当点击网络资源时,遥控器反应缓慢** 可能原因:网络连接不良,或存放该资源的电脑反应速度太慢。

■接入 U 盘或外接硬盘后, 遥控器反应缓慢或锁死 可能原因:U 盘或外接硬盘故障,或者 USB 连接线接触不良。

**■点击某个子目录时,遥控器反应缓慢** 可能原因:该目录下文件太多,或图片尺寸太大。

**■主机无法正常关闭** 

故障排除:此情况下,可直接断开主机的 220V 供电,等 20 秒后再次接入 220V 供电。

#### **通过以下途径可获取更多技术支持和产品信息:**

- 加入 MDAC 产品用户群 QQ: 226192080
- 拨打客户服务热线: 020-38807521
- 访问公司主页: www.mdac.com.cn